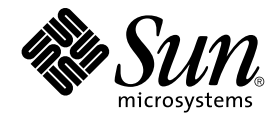

# Sun Cluster Handbuch Datendienst für Sun Java System Webserver für Solaris OS

Sun Microsystems, Inc. 4150 Network Circle Santa Clara, CA 95054 U.S.A.

Teilenr.: 819–2117 August 2005, Version A Copyright 2005 Sun Microsystems, Inc. 4150 Network Circle, Santa Clara, CA 95054 U.S.A. Alle Rechte vorbehalten.

Das in diesem Dokument beschriebene Produkt ist urheberrechtlich geschützt und wird unter Lizenzen vertrieben, die seine Verwendung, Vervielfältigung, Verteilung und Dekompilierung einschränken. Das Produkt oder Dokument darf weder vollständig noch in Teilen in irgendeiner<br>Form oder irgendwelchen Mitteln ohne vorherige schriftliche Einwilligung von Sun

Teile des Produkts können aus Berkeley BSD-Systemen stammen, die von der University of California lizenziert sind. UNIX ist eine eingetragene Marke in den Vereinigten Staaten und anderen Ländern und wird ausschließlich durch die X/Open Company Ltd. lizenziert.

Sun, Sun Microsystems, das Sun-Logo, docs.sun.com, AnswerBook, AnswerBook2, SunPlex, Java, und Solaris sind in den USA und anderen Ländern<br>Marken von Sun Microsystems Inc. Sämtliche SPARC-Marken werden unter Lizenz verwend SPARC International Inc. in den Vereinigten Staaten und anderen Ländern. Produkte mit der SPARC-Marke basieren auf einer von Sun Microsystems Inc. entwickelten Architektur.

Die grafischen Benutzeroberflächen von OPEN LOOK und Sun™ wurden von Sun Microsystems Inc. für seine Benutzer und Lizenznehmer entwickelt. Sun erkennt dabei die von Xerox Corporation geleistete Forschungs- und Entwicklungsarbeit auf dem Gebiet der visuellen oder grafischen Benutzeroberflächen für die Computerindustrie an. Sun ist Inhaber einer einfachen Lizenz von Xerox für die Xerox Graphical User Interface (grafische<br>Benutzeroberfläche von Xerox). Mit dieser Lizenz werden auch die Sun-Lize implementieren und sich ansonsten an die schriftlichen Sun-Lizenzvereinbarungen halten.

U.S. Government Rights – Commercial software. Regierungsbenutzer unterliegen der standardmäßigen Lizenzvereinbarung von Sun Microsystems, Inc. sowie den anwendbaren Bestimmungen der FAR und ihrer Zusätze.

DIE DOKUMENTATION WIRD "AS IS" BEREITGESTELLT, UND JEGLICHE AUSDRUCKLICHE ODER IMPLIZITE BEDINGUNGEN,<br>DARSTELLUNGEN UND HAFTUNG, EINSCHLIESSLICH JEGLICHER STILLSCHWEIGENDER HAFTUNG FÜR MARKTFÄHIGKEIT, EIGNUNG FÜR EINEN BESTIMMTEN ZWECK ODER NICHTÜBERTRETUNG WERDEN IM GESETZLICH ZULÄSSIGEN RAHMEN AUSDRÜCKLICH AUSGESCHLOSSEN.

Copyright 2005 Sun Microsystems, Inc. 4150 Network Circle, Santa Clara, CA 95054 U.S.A. Tous droits réservés.

Ce produit ou document est protégé par un copyright et distribué avec des licences qui en restreignent l'utilisation, la copie, la distribution, et la décompilation. Aucune partie de ce produit ou document ne peut être reproduite sous aucune forme, par quelque moyen que ce soit, sans<br>l'autorisation préalable et écrite de Sun et de ses bailleurs de licence, s'il y en a. L aux polices de caractères, est protégé par un copyright et licencié par des fournisseurs de Sun.

Des parties de ce produit pourront être dérivées du système Berkeley BSD licenciés par l'Université de Californie. UNIX est une marque déposée aux Etats-Unis et dans d'autres pays et licenciée exclusivement par X/Open Company, Ltd.

Sun, Sun Microsystems, le logo Sun, docs.sun.com, AnswerBook, AnswerBook2, SunPlex, Java, et Solaris sont des marques de fabrique ou des marques déposées, de Sun Microsystems, Inc. aux Etats-Unis et dans d'autres pays. Toutes les marques SPARC sont utilisées sous licence et sont des marques de fabrique ou des marques déposées de SPARC International, Inc. aux Etats-Unis et dans d'autres pays. Les produits portant les marques SPARC sont basés sur une architecture développée par Sun Microsystems, Inc.

L'interface d'utilisation graphique OPEN LOOK et Sun™a été développée par Sun Microsystems, Inc. pour ses utilisateurs et licenciés. Sun reconnaît<br>les efforts de pionniers de Xerox pour la recherche et le développement du licenciés de Sun qui mettent en place l'interface d'utilisation graphique OPEN LOOK et qui en outre se conforment aux licences écrites de Sun.

CETTE PUBLICATION EST FOURNIE "EN L'ETAT" ET AUCUNE GARANTIE, EXPRESSE OU IMPLICITE, N'EST ACCORDEE, Y COMPRIS DES<br>GARANTIES CONCERNANT LA VALEUR MARCHANDE, L'APTITUDE DE LA PUBLICATION A REPONDRE A UNE UTILISATION PARTICULIERE, OU LE FAIT QU'ELLE NE SOIT PAS CONTREFAISANTE DE PRODUIT DE TIERS. CE DENI DE GARANTIE NE S'APPLIQUERAIT PAS, DANS LA MESURE OU IL SERAIT TENU JURIDIQUEMENT NUL ET NON AVENU.

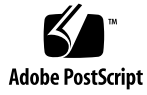

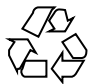

050816@12762

## Inhalt

#### **[Vorwort 5](#page-4-0)**

#### **[Installieren und Konfigurieren von Sun Cluster HA für Sun Java System](#page-10-0) [Webserver 11](#page-10-0)**

[Planen der Installation und Konfiguration 12](#page-11-0)

Übersicht [über den Installations- und Konfigurationsprozess für Sun Cluster HA für](#page-13-0) [Sun Java System Webserver 14](#page-13-0)

[Installieren und Konfigurieren von Sun Java System Webserver 15](#page-14-0)

▼ [So installieren Sie Sun Java System Webserver 15](#page-14-0)

▼ [So konfigurieren Sie einen Sun Java System Webserver 17](#page-16-0)

[Installieren des Sun Cluster HA für Sun Java System Webserver-Pakets 19](#page-18-0)

▼ [So installieren Sie das Sun Cluster HA für Sun Java System Webserver-Paket](#page-19-0) [mithilfe des Dienstprogramms](#page-19-0) scinstall 20

▼ [So installieren Sie das Sun Cluster HA für Sun Java System Webserver-Paket](#page-19-0) [mithilfe vonCommon Installer von Sun Java Enterprise System 20](#page-19-0)

[Registrieren und Konfigurieren von Sun Cluster HA für Sun Java System](#page-21-0) [Webserver 22](#page-21-0)

[Festlegen vonSun Cluster HA für Sun Java System](#page-21-0)

[Webserver-Erweiterungseigenschaften 22](#page-21-0)

[Überwachen beliebiger URIs 23](#page-22-0)

▼ [So registrieren und konfigurieren Sie Sun Cluster HA für Sun Java System](#page-22-0) [Webserver 23](#page-22-0)

[So konfigurieren Sie den Ressourcentyp](#page-30-0) SUNW.HAStoragePlus 31

[Optimieren des Sun Cluster HA für Sun Java System Webserver-Fehlermonitors 32](#page-31-0) [Operationen vom Fehlermonitor während eines Tests 32](#page-31-0)

[Aufrüsten des Sun Cluster HA für Sun Java System Webserver-Ressourcentyps 35](#page-34-0) [Informationen zum Registrieren der neuen Ressourcentypversion 35](#page-34-0)

[Informationen zum Migrieren vorhandener Instanzen des Ressourcentyps 36](#page-35-0)

**[A Sun Cluster HA für Sun Java System Webserver-Erweiterungseigenschaften 37](#page-36-0)**

**[Index 41](#page-40-0)**

# <span id="page-4-0"></span>Vorwort

Im *Sun Cluster Handbuch Datendienst für Sun Java System Webserver für Solaris OS* wird die Installation und Konfiguration von Sun™ Cluster HA für Sun Java System Webserver für Solaris OS auf SPARC®- und x86-basierten Systemen beschrieben.

**Hinweis –** In diesem Dokument bezieht sich der Begriff "x86" auf die Intel 32-Bit-Familie von Mikroprozessorchips sowie auf kompatible, von AMD hergestellte Mikroprozessorchips.

Dieses Dokument richtet sich an Systemadministratoren mit weitreichender Erfahrung im Umgang mit Software und Hardware von Sun. Verwenden Sie dieses Dokument weder als Planungs- noch als Presales-Unterlage. Vor der Lektüre dieses Dokuments sollten die Systemanforderungen feststehen, und Sie sollten im Besitz der geeigneten Geräte und Software sein.

Bei den Anweisungen in diesem Dokument wird davon ausgegangen, dass Sie sowohl mit der Solaris™-Betriebsumgebung als auch mit der mit Sun Cluster verwendeten Datenträger-Manager-Software vertraut sind.

**Hinweis –** Sun Cluster-Software läuft auf zwei Plattformen, SPARC und x86. Die Informationen in diesem Dokument beziehen sich auf beide Plattformen, wenn nicht in einem eigenen Kapitel, Abschnitt, Anmerkung, Unterpunkt, Abbildung, Tabelle oder Beispiel anderweitige Angaben erfolgen.

# UNIX-Befehle

In diesem Dokument finden Sie Informationen zu den Befehlen, die für das Installieren und Konfigurieren von Sun Cluster-Datendiensten spezifisch sind. Das Dokument enthält *keine* umfassenden Informationen über grundlegende UNIX®-Befehle und Verfahren, wie Herunterfahren des Systems, Starten des Systems und Konfigurieren von Geräten. Informationen zu grundlegenden UNIX-Befehlen und -Verfahren finden Sie in folgenden Quellen:

- Online-Dokumentation für das Betriebssystem Solaris
- Online-Dokumentation zum Betriebssystem Solaris ("Man Pages")
- Die mit dem System gelieferte Software-Dokumentation

# Typografische Konventionen

Die folgende Tabelle beschreibt die in diesem Buch verwendeten typografischen Änderungen.

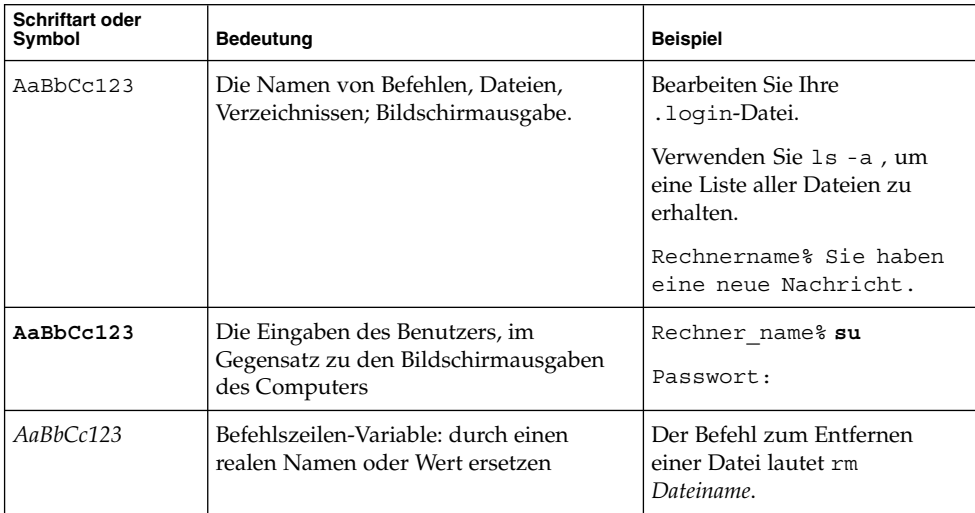

#### **TABELLE P–1** Typografische Konventionen

#### **TABELLE P–1** Typografische Konventionen *(Fortsetzung)*

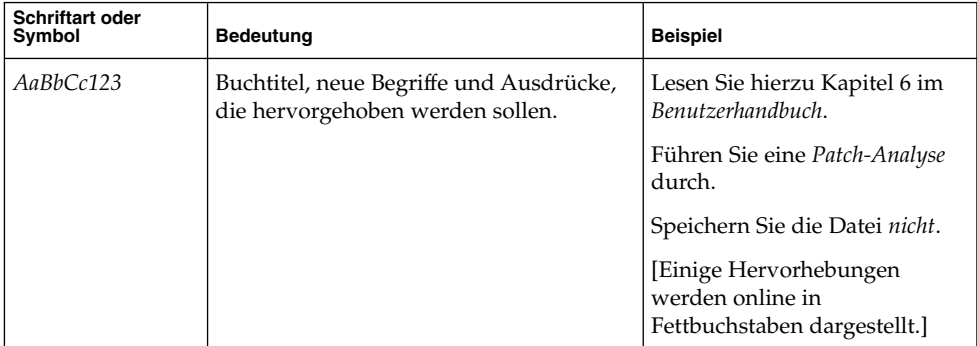

# Beispiele für Shell-Eingabeaufforderungen in Befehlen

Die folgende Tabelle zeigt die Standard-Systemeingabeaufforderung und die Superuser-Eingabeaufforderung für die C-Shell, die Bourne-Shell und die Korn-Shell.

**TABELLE P–2** Shell-Eingabeaufforderungen

| Shell                                                             | Eingabeaufforderung |
|-------------------------------------------------------------------|---------------------|
| C Shell-Eingabeaufforderung                                       | system%             |
| C Shell-Superbenutzer-Eingabeaufforderung                         | system#             |
| Bourne Shell- und Korn<br>Shell-Eingabeaufforderung               | \$                  |
| Bourne Shell- und Korn<br>Shell-Superbenutzer-Eingabeaufforderung | #                   |

# Verwandte Dokumentation

Informationen zu verwandten Sun Cluster-Themen finden Sie in der Dokumentation, die in der folgenden Tabelle genannt ist. Sämtliche Sun Cluster-Dokumentationen stehen unter <http://docs.sun.com> zur Verfügung.

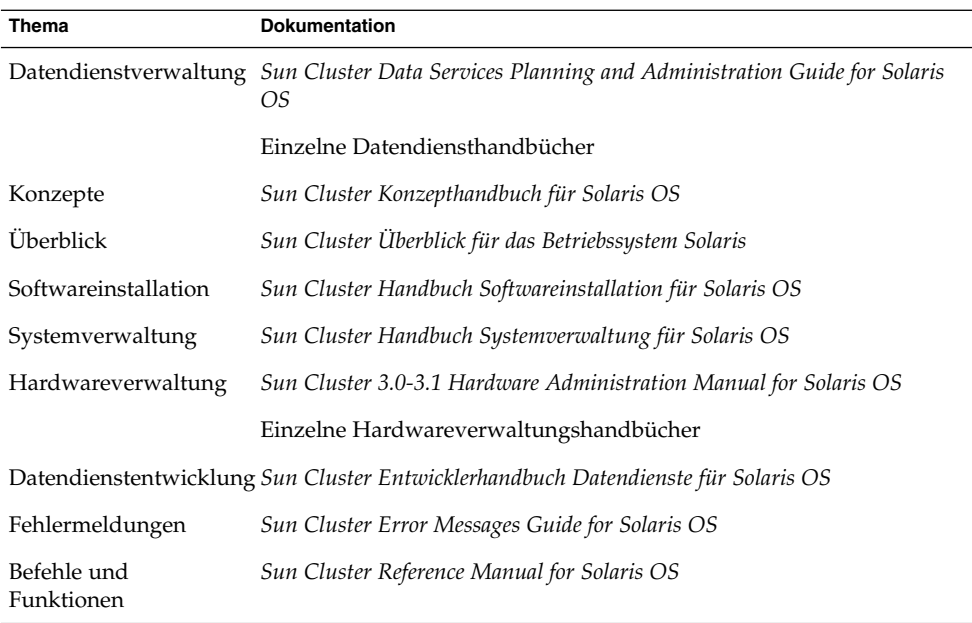

Eine vollständige Liste der Sun Cluster-Dokumentation finden Sie in den Versionshinweisen zu Ihrer Sun Cluster-Version unter <http://docs.sun.com>.

### Verweise auf externe Websites

Dieses Buch enthält Verweise auf externe Fremd-URLs, die weiterführende Informationen zu bestimmten Themen anbieten.

**Hinweis –** Sun ist nicht für die Verfügbarkeit von Fremd-Websites verantwortlich, die in diesem Dokument genannt werden. Sun unterstützt keine Inhalte, Werbung, Produkte oder andere Materialien, die auf oder mithilfe von solchen Sites oder Ressourcen erhältlich sind, und übernimmt keine Verantwortung diesbezüglich. Sun ist nicht verantwortlich oder haftbar für tatsächliche oder vermeintliche Schäden oder Verluste, die durch oder in Verbindung mit der Verwendung von über solche Websites oder Ressourcen verfügbaren Inhalten, Waren oder Dienstleistungen bzw. dem Vertrauen darauf entstanden sind oder angeblich entstanden sind.

# <span id="page-8-0"></span>Dokumentation, Support und Schulungen

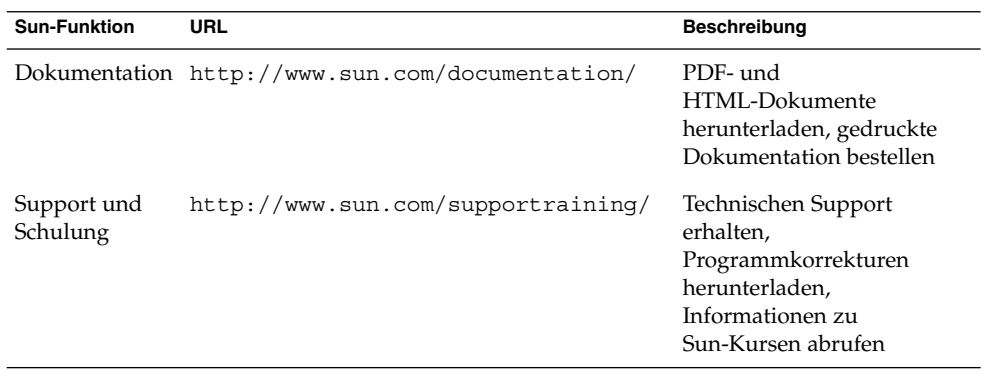

# Hilfe anfordern

Wenden Sie sich im Falle von Problemen bei der Installation und Verwendung von Sun Cluster an Ihren Dienstanbieter, und geben Sie folgende Informationen an:

- Ihren Namen und E-Mail-Adresse (ggf.)
- Firmennamen, Adresse, Telefonnummer
- Modell und Seriennummern des Systems
- Versionsnummer des Betriebssystems Solaris (z.B. Solaris 8)
- Versionsnummer von Sun Cluster (z.B., Sun Cluster 3.0)

Sammeln Sie mit folgenden Befehlen Informationen zu den Knoten auf Ihrem System für den Systemanbieter.

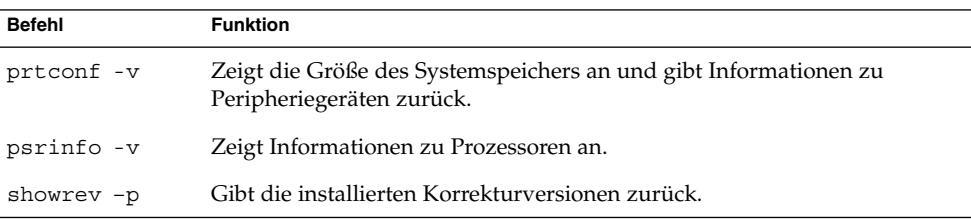

<span id="page-9-0"></span>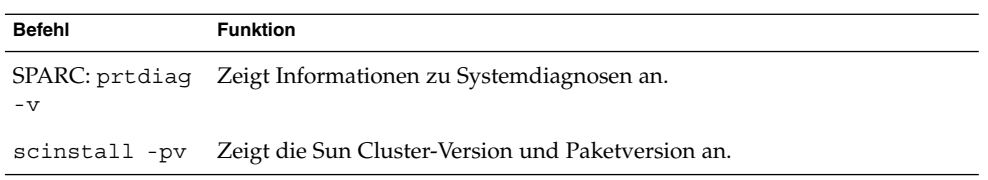

Halten Sie zudem den Inhalt der Datei /var/adm/messages bereit.

# <span id="page-10-0"></span>Installieren und Konfigurieren von Sun Cluster HA für Sun Java System Webserver

In diesem Kapitel werden die Schritte zur Installation und Konfiguration von Sun Cluster HA für Sun Java System Webserver beschrieben.

Dieses Kapitel enthält folgende Abschnitte.

- ["Planen der Installation und Konfiguration](#page-11-0)" auf Seite 12
- "Übersicht [über den Installations- und Konfigurationsprozess für Sun Cluster HA](#page-13-0) [für Sun Java System Webserver"](#page-13-0) auf Seite 14
- ["Installieren und Konfigurieren von Sun Java System Webserver"](#page-14-0) auf Seite 15
- ["Installieren des Sun Cluster HA für Sun Java System Webserver-Pakets"](#page-18-0) auf Seite [19](#page-18-0)
- ["Registrieren und Konfigurieren von Sun Cluster HA für Sun Java System](#page-21-0) [Webserver"](#page-21-0) auf Seite 22
- ["Optimieren des Sun Cluster HA für Sun Java System Webserver-Fehlermonitors](#page-31-0) " [auf Seite 32](#page-31-0)
- ["Aufrüsten des Sun Cluster HA für Sun Java System Webserver-Ressourcentyps"](#page-34-0) [auf Seite 35](#page-34-0)

Sie können Sun Cluster HA für Sun Java System Webserver als Failover- oder Scalable-Datendienst konfigurieren. Weitere Informationen finden Sie in Kapitel 1, "Planning for Sun Cluster Data Services" in *Sun Cluster Data Services Planning and Administration Guide for Solaris OS* und unter *Sun Cluster Konzepthandbuch für Solaris OS*, wenn Sie allgemeine Informationen über Datendienste, Ressourcengruppen, Ressourcen und andere verwandte Themen benötigen.

**Hinweis –** Sie können zur Installation und Konfiguration dieser Datendienste SunPlex™ Manager verwenden. Einzelheiten finden Sie in der Online-Hilfe zum SunPlex-Manager.

<span id="page-11-0"></span>**Hinweis –** Werden in der Sun Cluster-Konfiguration mehrere Datendienste ausgeführt, können Sie die Datendienste mit folgender Ausnahme in jeder beliebigen Reihenfolge einrichten. Wenn Sun Cluster HA für Sun Java System Webserver von Sun Cluster HA für DNS abhängt, müssen Sie zuerst den DNS einrichten. Weitere Informationen finden Sie im *Sun Cluster Data Service for DNS Guide for Solaris OS*. Das Solaris-Betriebssystem enthält die DNS-Software bereits. Wenn der Cluster den DNS-Dienst von einem anderen Server abruft, müssen Sie den Cluster zuerst als DNS-Client konfigurieren.

**Hinweis –** Nach der Installation sollten Sie Sun Java System Webserver weder manuell starten noch anhalten. Eine Ausnahme bildet das Verwenden des Cluster-Verwaltungsbefehls scswitch(1M). Einzelheiten finden Sie in der Online-Dokumentation. Sun Java System Webserver wird nach dem Start mit der Sun Cluster-Software gesteuert.

# Planen der Installation und Konfiguration

Beantworten Sie folgende Fragen, bevor Sie mit der Installation beginnen.

- Wird Sun Cluster HA für Sun Java System Webserver als Failover- oder als Scalable-Datendienst ausgeführt? Informationen zu den beiden Diensttypen finden Sie im Dokument *Sun Cluster Konzepthandbuch für Solaris OS*. Berücksichtigen Sie folgende Fragen für Scalable-Dienste.
	- Auf welchen Knoten wird der Scalable-Dienst gehostet? In der Regel soll die Skalierbarkeit knotenübergreifend zur Verfügung stehen. Sie können jedoch die Knoten einschränken, die den Dienst hosten.
	- Erfordern die Sun Java System Webserver-Instanzen Sticky-IP? "Sticky-IP" ist eine Einstellung der Ressourceneigenschaft Load\_balancing\_policy, die den Client-Zustand im Arbeitsspeicher speichert, so dass der Rückgabeverkehr von demselben Knoten immer über denselben Cluster-Knoten erfolgt. Sie können eine von mehreren Lastausgleichsrichtlinien wählen, wie in der Tabelle über die Ressourceneigenschaften in Anhang A, "Standard Properties" in *Sun Cluster Data Services Planning and Administration Guide for Solaris OS* beschrieben.

Gehen Sie vorsichtig vor, wenn Sie Load\_balancing\_weights für einen skalierbaren Onlinedienst ändern, für den Load\_balancing\_policy auf LB\_STICKY oder LB\_STICKY\_WILD gesetzt ist. Werden die Eigenschaften

<span id="page-12-0"></span>geändert, während der Dienst online ist, werden die vorhandenen Client-Affinitäten möglicherweise zurückgesetzt und ein anderer Knoten sendet eventuell selbst eine nachfolgende Client-Anforderung, auch wenn ein anderes Cluster-Mitglied den Client zuvor bedient hat.

Analog hierzu werden vorhandene Client-Affinitäten möglicherweise zurückgesetzt, wenn eine neue Instanz des Dienstes auf einem Cluster gestartet wird.

- Wo wird die Webserver-Root gespeichert?
- Stellt der Webserver anderen Hochverfügbarkeitsanwendungen Daten zur Verfügung? In diesem Fall bestehen möglicherweise Ressourcenabhängigkeiten zwischen den Ressourcen, so dass sie nacheinander gestartet oder angehalten werden. In Anhang A, "Standard Properties" in *Sun Cluster Data Services Planning and Administration Guide for Solaris OS* finden Sie eine Beschreibung der Ressourceneigenschaft Resource\_dependencies , die diese Abhängigkeiten festlegt.
- Legen Sie die für Netzwerkadresse und Anwendungsressourcen zu verwendenden Ressourcengruppen sowie die zwischen ihnen bestehenden Abhängigkeiten fest. In Anhang A, "Standard Properties" in *Sun Cluster Data Services Planning and Administration Guide for Solaris OS* finden Sie eine Beschreibung der Ressourcengruppeneigenschaft RG\_dependencies, die diese Abhängigkeiten festlegt.
- Geben Sie den logischen Hostnamen (für Failover-Dienste) oder die gemeinsam genutzten Adressen (Scalable-Dienste) an, mit denen die Clients auf den Datendienst zugreifen.
- Sie können die Bindung von Sun Java System Webserver an INADDR ANY in der Konfiguration festlegen. Wenn Sie mehrere Instanzen des Sun Java System Webserver-Datendienstes oder mehrere Datendienste auf demselben Knoten ausführen möchten, muss jede Instanz an eine einmalige Netzwerkadresse und Portnummer gebunden sein.
- Legen Sie die Einträge für die Eigenschaften Confdir\_list und Port\_list fest. Für Failover-Dienste dürfen beide Eigenschaften nur einen Eintrag aufweisen. Für Scalable-Dienste können Sie mehrere Einträge haben. Die Eintragsanzahl muss jedoch übereinstimmen, und die Einträge müssen einander in der angegebenen Reihenfolge entsprechen. Weitere Informationen finden Sie unter ["So registrieren](#page-22-0) [und konfigurieren Sie Sun Cluster HA für Sun Java System Webserver"](#page-22-0) auf Seite [23.](#page-22-0)
- Legen Sie fest, ob die Erweiterungseigenschaft Monitor Uri List verwendet wird. Mit dieser Erweiterungseigenschaft können Sie eine beliebige URI-Liste überwachen. Das Überwachen beliebiger URIs ist dann von Nutzen, wenn Sie andere Datendienste konfigurieren, auf die über das Internet zugegriffen werden kann. Die Verwendung der Erweiterungseigenschaft Monitor\_Uri\_List wird nicht mit sicheren Sun Java System Webserver-Instanzen unterstützt. Sie müssen die Version 3.1 10/03 von Sun Cluster HA für Sun Java System Webserver installieren, um die Eigenschaft verwenden zu können. Wenn Sie eine vorherige Version von Sun Cluster HA für Sun Java System Webserver aufrüsten, müssen Sie

<span id="page-13-0"></span>das Ressourcentyp-Aufrüstungsverfahren ausführen, um die neue Eigenschaft zu verwenden. Anweisungen finden Sie im Abschnitt "Upgrading a Resource Type" in *Sun Cluster Data Services Planning and Administration Guide for Solaris OS*. Unter ["Überwachen beliebiger URIs"](#page-22-0) auf Seite 23 finden Sie detaillierte Informationen über diese Option und eine Beispielverwendung von Monitor\_Uri\_List.

- Legen Sie fest, wo Protokolle, Fehlerdateien und die PID-Datei im lokalen Dateisystem platziert werden.
- Legen Sie fest, wo der Inhalt im Cluster-Dateisystem platziert wird.

# Übersicht über den Installations- und Konfigurationsprozess für Sun Cluster HA für Sun Java System Webserver

Die folgende Tabelle enthält eine Liste der Abschnitte, in denen die Installation und Konfiguration der Tasks beschrieben werden.

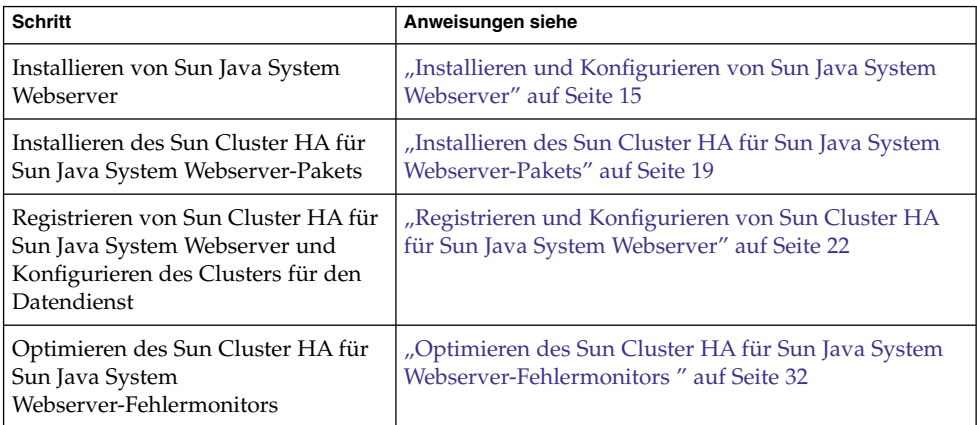

**TABELLE 1** Task Map: Installieren und Konfigurieren von Sun Cluster HA für Sun Java System Webserver

# <span id="page-14-0"></span>Installieren und Konfigurieren von Sun Java System Webserver

In diesem Abschnitt werden die Schritte zum Durchführen der folgenden Tasks beschrieben:

- Installieren der Sun Java System Webserver.
- Aktivieren der Sun Java System Webserver als Sun Cluster HA für Sun Java System Webserver.

**Hinweis –** Sie müssen beim Konfigurieren der URL-Zuordnungen für den Webserver bestimmte Konventionen einhalten. So müssen Sie zum Beispiel die zugeordneten Verzeichnisse im Cluster-Dateisystem suchen, um die Verfügbarkeit beim Einrichten des CGI-Verzeichnisses zu bewahren. In diesem Beispiel ordnen Sie das CGI-Verzeichnis /global/*Pfadname*/cgi-bin zu.

Wenn CGI-Programme auf "Backend"-Server wie zum Beispiel RDBMS zugreifen, müssen Sie sicherstellen, dass die Sun Cluster-Software auch den "Backend"-Server steuert. Wenn der Server ein von der Sun Cluster-Software unterstützter RDBMS ist, verwenden Sie nur die hoch verfügbaren RDBMS-Pakete. Alternativ hierzu können Sie die im *Sun Cluster Entwicklerhandbuch Datendienste für Solaris OS* dokumentierten APIs verwenden, um den Server mit Sun Cluster zu steuern.

### So installieren Sie Sun Java System Webserver

Um diesen Vorgang durchzuführen, benötigen Sie folgende Informationen über Ihre Konfiguration.

- Das Serverstammverzeichnis (der Pfad zu den Binärdateien der Anwendung). Sie können die Binärdateien auf den lokalen Platten oder im Cluster-Dateisystem installieren. Eine Erläuterung der Vor- und Nachteile der einzelnen Speicherorte finden Sie unter "Configuration Guidelines for Sun Cluster Data Services" in *Sun Cluster Data Services Planning and Administration Guide for Solaris OS*.
- Der logische Hostname (für Failover-Dienste) oder gemeinsam genutzte Adressen (für Scalable-Dienste), mit denen die Clients auf den Datendienst zugreifen. Sie müssen diese Adressen konfigurieren, und sie müssen online sein.

<span id="page-15-0"></span>**Hinweis –** Wenn Sun Cluster HA für Sun Java System Webserver und ein anderer HTTP-Server dieselben Netzwerkressourcen verwenden, müssen sie verschiedene Ports überwachen. Andernfalls kann es zu einem Portkonflikt zwischen den beiden Servern kommen.

#### **1. Melden Sie sich als Superbenutzer bei einem Cluster-Mitglied an. Schritte**

#### **2. Beginnen Sie die Installation.**

- Wenn Sie Sun Java System Webserver auf Solaris 8 installieren, führen Sie den Befehl setup für Sun Java System Webserver im Installationsverzeichnis auf der CD aus.
- Wenn Sie Sun Java System Webserver zusammen mit Solaris 9 installieren, führen Sie die Anweisungen auf der Installations-CD aus.

**Hinweis –** Wenn Sie Sun Java System Webserver zusammen mit Solaris 9 installieren, aktivieren Sie *nicht* den automatischen Start des Webservers beim Neustart des Systems.

#### **3. Geben Sie den Speicherort für die Binärdateien von Sun Java System Webserver ein, wenn Sie dazu aufgefordert werden.**

Sie können für die Installation einen Speicherort im Cluster-Dateisystem oder auf den lokalen Platten angeben. Wenn die Installation auf lokalen Platten vorgenommen werden soll, müssen Sie den Webserver auf allen Cluster-Knoten installieren, die potenzielle Primärknoten der im nächsten Schritt angegebenen Netzwerkressource sind (logischer Hostname oder gemeinsam genutzte Adresse).

**4. Wenn Sie zur Angabe eines Rechnernamens aufgefordert werden, geben Sie den logischen Hostnamen ein, von dem Sun Java System Webserver abhängt, sowie den entsprechenden DNS-Domänennamen.**

Ein vollständiger logischer Hostname hat das Format *Netzwerkressource.Domänenname*, zum Beispiel schost-1.sun.com.

**Hinweis –** Damit Sun Cluster HA für Sun Java System Webserver den Failover-Vorgang richtig ausführt, müssen Sie hier und an anderen Stellen, an denen Sie dazu aufgefordert werden, entweder den logischen Hostnamen oder den Namen der gemeinsam genutzten Adresse (anstelle des realen Hostnamens) verwenden.

#### **5. Wählen Sie "Run Admin Server as Root", wenn Sie dazu aufgefordert werden.**

Notieren Sie die Portnummer, die das Sun Java System-Installationsskript für den Verwaltungsserver auswählt. Möglicherweise benötigen Sie diesen Standardwert

<span id="page-16-0"></span>später, wenn Sie eine Sun Java System Webserver-Instanz mit dem Verwaltungsserver konfigurieren. Andernfalls können Sie bei der Konfiguration der Sun Java System-Serverinstanz eine andere Portnummer angeben.

**6. Geben Sie eine Serveradministrator-ID und ein Passwort ein, wenn Sie dazu aufgefordert werden.**

Befolgen Sie die Richtlinien für Ihr System.

Wenn eine Nachricht angezeigt wird, die besagt, dass der Verwaltungsserver gestartet wird, können Sie mit der Installationskonfiguration beginnen.

### So konfigurieren Sie einen Sun Java System Webserver

In diesem Verfahren wird beschrieben, wie eine Instanz des Sun Java System Webservers für eine hohe Verfügbarkeit konfiguriert wird. Verwenden Sie in diesem Verfahren den Netscape-Browser.

Berücksichtigen Sie vor dem Ausführen des Verfahrens folgende Punkte.

- Stellen Sie vor Verfahrensbeginn sicher, dass der Browser auf einem Rechner mit Zugriff auf das Netzwerk mit dem Cluster installiert ist. Sie können den Browser auf einem Cluster-Knoten oder auf der Verwaltungs-Workstation für den Cluster installieren.
- Sun Cluster HA für Sun Java System Webserver unterstützt jetzt Sun Java System Proxy Server. Weitere Informationen zum Sun Java System Proxy Server-Produkt finden Sie unter <http://docs.sun.com/db/prod/s1.webproxys>. Informationen zur Sun Java System Proxy Server-Installation und -Konfiguration finden Sie unter [http://docs.sun.com/db/coll/S1\\_ipwebproxyssrvr36](http://docs.sun.com/db/coll/S1_ipwebproxyssrvr36).
- Die Konfigurationsdateien können sich entweder in einem lokalen Dateisystem oder dem Cluster-Dateisystem befinden.
- Alle Zertifikate, die für sichere Instanzen installiert sind, müssen von allen Cluster-Knoten installiert werden. Die Verwaltungskonsole muss auf jedem Knoten ausgeführt werden. Wenn ein Cluster über die Knoten n1, n2, n3 und n4 verfügt, sehen die Installationsschritte daher folgendermaßen aus.
	- 1. Führen Sie den Verwaltungsserver auf dem Knoten n1 aus.
	- 2. Stellen Sie mithilfe Ihres Webbrowsers eine Verbindung mit dem Admin-Server http://n1. *Domäne*:*Port her. -* Beispiel: http://n1.eng.sun.com:8888 bzw. der von Ihnen angegebene Verwaltungsserver-Port. In der Regel handelt es sich um den Port 8888.
	- 3. Installieren Sie das Zertifikat.
	- 4. Halten Sie den Verwaltungsserver auf dem Knoten n1 an, und führen Sie den Verwaltungsserver vom Knoten n2 aus.
	- 5. Stellen Sie mit dem Webbrowser eine Verbindung mit dem neuen Admin-Server http://n2.*Domäne* :*Port* her, zum Beispiel, http://n2.eng.sun.com:8888 .

Installieren und Konfigurieren von Sun Cluster HA für Sun Java System Webserver **17**

6. Wiederholen Sie diese Schritte für die Knoten n3 und n4.

Führen Sie nach Berücksichtigung obiger Punkte folgende Schritte aus.

#### **1. Wenn Sie Sun Java System Webserver als Scalable-Datendienst konfigurieren, müssen Sie auf den lokalen Platten aller Knoten für die Protokolle, Fehlerdateien und die von Sun Java System Webserver verwaltete PID-Datei ein Verzeichnis erstellen. Schritte**

Damit die Scalable-Konfiguration fehlerfrei funktioniert, dürfen sich diese Dateien nicht im Cluster-Dateisystem befinden, sondern müssen auf jedem Cluster-Knoten gespeichert sein. Verwenden Sie den gemeinsam genutzten Speicher, wenn Sie Sun Java System Webserver als Failover-Datendienst konfigurieren.

Wählen Sie für alle Knoten im Cluster denselben Speicherort auf der lokalen Platte aus. Erstellen Sie das Verzeichnis mit dem Befehl mkdir -p. Machen Sie nobody zum Eigentümer dieses Verzeichnisses.

Im folgenden Beispiel wird dieser Schritt veranschaulicht.

phys-schost-1# **mkdir -p /var/***Pfadname***/***http-Instanz***/logs/**

**Hinweis –** Wenn Sie umfangreiche Fehlerprotokolle und PID-Dateien erwarten, legen Sie sie nicht in einem Verzeichnis unter /var ab, da sie dieses Verzeichnis sonst überlaufen. Erstellen Sie stattdessen ein Verzeichnis auf einer Partition mit dem für das Verarbeiten großer Dateien adäquaten Speicherplatz.

- **2. Starten Sie den Netscape-Browser von der Verwaltungs-Workstation oder einem Cluster-Knoten aus.**
- **3. Wechseln Sie auf einem der Cluster-Knoten zum Verzeichnis https-admserv und starten Sie dann den Sun Java System Admin-Server.**

```
# cd https-admserv
# ./start
```
**4. Geben Sie die URL des Sun Java System-Verwaltungsservers in den Netscape-Browser ein.**

Die URL besteht aus dem physikalischen Hostnamen und der Portnummer, die vom Sun Java System Installationsskript in [Schritt 4](#page-15-0) des Serverinstallationsverfahrens erstellt wurden, zum Beispiel n1.eng.sun.com:8888. Wenn Sie Schritt 2 dieses Verfahrens ausführen, zeigt der Befehl ./start die Admin-URL an.

Wenn Sie dazu aufgefordert werden, verwenden Sie die Benutzer-ID und das Passwort, das Sie in [Schritt 6](#page-16-0) des Server-Installationsverfahrens für die Anmeldung an der Sun Java System Admin-Serverschnittstelle angegeben haben.

**5. Führen Sie folgende Schritte mithilfe des Verwaltungsservers bzw. ggf. manueller Änderungen aus:**

- <span id="page-18-0"></span>■ Prüfen Sie, ob der Servername richtig ist.
- Prüfen Sie, ob der Serverbenutzer als Superbenutzer eingestellt ist.
- Geben Sie in das Adressfeld zum Binden eine der folgenden Adressen ein.
	- Einen logischen Hostnamen oder eine gemeinsam genutzte Adresse, wenn Sie DNS als Namensdienst verwenden.
	- Die mit dem logischen Hostnamen bzw. der gemeinsam genutzten Adresse verknüpfte IP-Adresse, wenn Sie NIS als Namensdienst verwenden.
- Aktualisieren Sie die Einträge in ErrorLog, PidLog und Access Log, um das in Schritt 1 dieses Abschnitts erstellte Verzeichnis anzuzeigen.
- Speichern Sie Ihre Änderungen.
- **6. Erstellen Sie eine Datei mit dem zum Starten dieser Instanz erforderlichen sicheren Passwort, und platzieren Sie die Datei unter dem Server-Root-Verzeichnis. Benennen Sie die Datei als keypass.**

**Hinweis –** Die Datei enthält das Schlüsselpasswort der Datenbank. Schützen Sie daher die Datei mit entsprechenden Berechtigungen.

# Installieren des Sun Cluster HA für Sun Java System Webserver-Pakets

Wenn Sie das Sun Cluster HA für Sun Java System Webserver-Paket während der ursprünglichen Sun Cluster-Installation nicht installiert haben, führen Sie das foglende Verfahren zur Installation des Pakets durch. Führen Sie dieses Verfahren für alle Clusterknoten durch, auf denen Sie das Sun Cluster HA für Sun Java System Webserver-Paket installieren.

Wenn Sie mehr als einen Datendienst gleichzeitig installieren, führen Sie das Verfahren unter "Installieren der Software" in *Sun Cluster Handbuch Softwareinstallation für Solaris OS* aus.

**Hinweis –** Wenn Sie mit Solaris 10 arbeiten, installieren Sie diese Pakete *nur* in der globalen Zone. Um sicherzustellen, dass diese Pakete nicht an lokale Zonen weitergeleitet werden, die nach der Installation der Pakete erstellt werden, verwenden Sie das Dienstprogramm scinstall für die Installation dieser Pakete. Verwenden Sie *keinesfalls* das Common Installer von Sun Java Enterprise System-Programm.

### <span id="page-19-0"></span>So installieren Sie das Sun Cluster HA für Sun Java System Webserver-Paket mithilfe des Dienstprogramms scinstall

Führen Sie dieses Verfahren auf aleln Cluster-Mitgliedern aus, die Sun Cluster HA für Sun Java System Webserver ausführen können.

Stellen Sie sicher, dass Ihnen Sun Cluster Agents CD zur Verfügung steht. **Bevor Sie beginnen**

#### **1. Legen Sie die Sun Cluster Agents CD in das CD-ROM-Laufwerk ein. Schritte**

- **2. Führen Sie das Dienstprogramm scinstall ohne Optionen aus.** Mit diesem Schritt wird das Dienstprogramm scinstall im interaktiven Modus ausgeführt.
- **3. Wählen Sie die Menüoption Add Support for New Data Service to This Cluster Node.**

Das Dienstprogramm scinstall fordert Sie zur Eingabe weiterer Informationen auf.

- **4. Geben Sie den Pfad zur Sun Cluster Agents CD an.** Das Dienstprogramm verweist auf die CD als "Datendienst-CD".
- **5. Geben Sie den Datendienst an, der installiert werden soll.** Mit dem Dienstprogramm scinstall wird der von Ihnen ausgewählte Datendienst aufgelistet und Sie werden aufgefordert, Ihre Auswahl zu bestätigen.
- **6. Beenden Sie das Dienstprogramm scinstall.**
- **7. Nehmen Sie die CD aus dem Laufwerk heraus.**
- ▼ So installieren Sie das Sun Cluster HA für Sun Java System Webserver-Paket mithilfe vonCommon Installer von Sun Java Enterprise System

Sie können Common Installer von Sun Java Enterprise System über eine Befehlszeilenschnittstelle (CLI) oder eine grafische Benutzeroberfläche (GUI) ausführen. Inhalt und Reihenfolge der Anweisungen in der CLI und der GUI ähneln sich.

Zum Ausführen dieses Verfahrens benötigen Sie die Common Installer von Sun Java Enterprise System CD-ROM.

- **1. Melden Sie sich am Clusterknoten, auf dem Sie das Sun Cluster HA für Sun Schritte Java System Webserver-Paket installieren, als Superuser an.**
	- **2. (Optional) Wenn Sie Common Installer von Sun Java Enterprise System über die Benutzeroberfläche ausführen möchten, müssen Sie sicherstellen, dass die DISPLAY-Umgebungsvariable festgelegt ist.**
	- **3. Legen Sie die Common Installer von Sun Java Enterprise System CD-ROM in das CD-ROM-Laufwerk ein.**

Wenn der Volume Management-Daemon vold(1M) ausgeführt wird und für die Verwaltung von CD-ROM-Geräten konfiguriert ist, wird CD-ROM automatisch im /cdrom-Verzeichnis gemountet.

**4. Wechseln Sie auf der CD-ROM zum Common Installer von Sun Java Enterprise System-Verzeichnis.**

# **cd /cdrom/Solaris\_sparc**

**5. Starten Sie Common Installer von Sun Java Enterprise System.**

# **./installer**

**6. Akzeptieren Sie den Lizenzvertrag und die geeignete Sprachunterstützung, wenn Sie dazu aufgefordert werden.**

Standardmäßig wird Englisch unterstützt.

**7. Wählen Sie unter "Availability Services & Sun Cluster 3.1 Subcomponents" die Option "Sun Cluster Agents for Sun Java System" aus, und setzen Sie fort.**

Diese Auswahl enthält alle verfügbaren Sun Cluster-Datendienste für Sun Java System-Anwendungen, darunter auch Sun Cluster HA für Sun Java System Webserver.

**8. Wenn Sie zur Angabe der Zeit der -Konfiguration aufgefordert werden, wählen Sie die Option zur späteren Konfiguration.**

Lesen Sie die Option zur späteren Konfiguration fest, um die Konfiguration nach der Installation durchzuführen.

- **9. (Optional) Wenn Sie das Produkt weder registrieren noch Produktaktualisierungen erhalten möchten, deaktivieren Sie das Kontrollkästchen "Product Registration".**
- **10. Befolgen Sie die Bildschirmanweisungen zur Installation des Sun Cluster HA für Sun Java System Webserver-Pakets auf dem Knoten.**

Common Installer von Sun Java Enterprise System zeigt den Installationsstatus an. Nach Installationsabschluss zeigt das Programm eine Installationszusammenfassung und die Installationsprotokolle an.

**11. Beenden Sie Common Installer von Sun Java Enterprise System.**

Bevor Sie das Installationsprogramm beenden, müssen Sie sicherstellen, dass der Sun Cluster HA für Sun Java System Webserver erfolgreich installiert wurde.

Installieren und Konfigurieren von Sun Cluster HA für Sun Java System Webserver **21**

<span id="page-21-0"></span>Prüfen Sie mit folgendem Befehl, ob das Paket vorhanden ist:

# **pkginfo -l SUNWschtt**

- **12. Nehmen Sie die Common Installer von Sun Java Enterprise System CD-ROM aus dem CD-ROM-Laufwerk heraus.**
	- **a. Wechseln Sie zu einem Verzeichnis, das sich** *nicht* **auf der CD-ROM befindet, um sicherzustellen, dass die CD-ROM nicht verwendet wird.**
	- **b. Werfen Sie die CD-ROM aus.**
		- # **eject cdrom**

## Registrieren und Konfigurieren von Sun Cluster HA für Sun Java System Webserver

Sie können Sun Cluster HA für Sun Java System Webserver als Failover- oder Scalable-Datendienst konfigurieren. Wenn Sie Sun Java System Webserver als Scalable-Datendienst konfigurieren, sind einige zusätzliche Schritte erforderlich. Im ersten Verfahren dieses Abschnitts beginnen die zusätzlichen Schritte mit einer Notation, die nur für Scalable-Dienste erforderlich ist. Im Anschluss an das Verfahren werden einzelne Beispiele für einen Failover- und einen Scalable-Dienst vorgestellt.

### Festlegen vonSun Cluster HA für Sun Java System Webserver-Erweiterungseigenschaften

Die folgenden Abschnitte enthalten Anweisungen zur Registrierung und Konfiguration von Sun Cluster HA für Sun Java System Webserver-Ressourcen. Weitere Informationen zu den Erweiterungseigenschaften finden Sie in [Anhang A.](#page-36-0) Der Tunable-Eintrag weist darauf hin, wann Sie eine Eigenschaft aktualisieren können.

InAnhang A, "Standard Properties" in *Sun Cluster Data Services Planning and Administration Guide for Solaris OS* finden Sie weitere Informationen zu allen Sun Cluster-Eigenschaften.

Um eine Erweiterungseigenschaft einer Ressource festzulegen, fügen Sie folgende Option in den Befehl scrgadm(1M), der die Ressource erstellt oder ändert, ein:

- **-x** *Eigenschaft***=***Wert*
- -x *Eigenschaft* Gibt die Erweiterungseigenschaft ein, die Sie festlegen
- **22** Sun Cluster Handbuch Datendienst für Sun Java System Webserver für Solaris OS August 2005, Version A

<span id="page-22-0"></span>*Wert* Legt den Wert fest, für den Sie die Erweiterungseigenschaft festlegen

Sie können auch die in Kapitel 2, "Administering Data Service Resources" in *Sun Cluster Data Services Planning and Administration Guide for Solaris OS* Verfahren zur Konfiguration der Ressourcen verwenden, nachdem die Ressourcen erstellt wurden.

### Überwachen beliebiger URIs

Legen Sie die Erweiterungseigenschaft Monitor\_Uri\_List fest, wenn Sie möchten, dass der Webserver-Fehlermonitor eine beliebige Liste mit Anwendungen (URIs) vom Webserver testet. Diese Erweiterungseigenschaft stellt erweiterte Testfunktionen zur Verfügung und ist nützlich, wenn Sie Dienste zusätzlich zum Webserver einbinden. Die Erweiterungseigenschaft Monitor\_Uri\_List wird mit einer sicheren Sun Java System Webserver-Instanz nicht unterstützt. Wenn Sie die Erweiterungseigenschaft Monitor Uri List nicht einstellen, führt der Fehler-Monitor Basistests aus. Weitere Informationen finden Sie unter ["Optimieren des Sun Cluster HA für Sun Java System](#page-31-0) [Webserver-Fehlermonitors](#page-31-0) " auf Seite 32. In den folgenden Beispielen wird gezeigt, wie die Erweiterungseigenschaft Monitor\_Uri\_List beim Hinzufügen der Sun Java System Webserver-Instanz zu Ihrer Konfiguration eingestellt wird.

**BEISPIEL 1** Einstellen von Monitor\_Uri\_List für die Scalable-Sun Java System Webserver-Instanz

*(Hinzufügen einer nicht gesicherten Sun Java System Webserver-Instanz mit Standard-Lastausgleich.)* # **scrgadm -a -j web-not-secure-1 -g resource-group-1 -t SUNW.iws \ -x Confdir\_List=/opt/SunONE/https-Sun-app-insecure-1 \ -y Scalable=True -y Network\_resources\_used=schost-1 -y Port\_list=8000/tcp -x Monitor\_Uri\_list=http://schost-1:8000/servlet/monitor**

**BEISPIEL 2** Einstellen von Monitor\_Uri\_List für die Failover- Sun Java System Webserver-Instanz

*(Hinzufügen einer unsicheren Sun Java System Webserver-Anwendungsressourceninstanz.)* # **scrgadm -a -j web-not-secure-1 -g resource-group-1 -t SUNW.iws \ -x Confdir\_list=/opt/SunONE/conf -y Scalable=False \ -y Network\_resources\_used=schost-1 -y Port\_list=80/tcp \ -x Monitor\_Uri\_list=http://schost-1:80/servlet/monitor**

### So registrieren und konfigurieren Sie Sun Cluster HA für Sun Java System Webserver

In diesem Abschnitt wird die Registrierung und Konfiguration von Sun Cluster HA für Sun Java System Webserver beschrieben.

In diesem Verfahren wird beschrieben, wie Sun Cluster HA für Sun Java System Webserver mit dem Befehl scrgadm(1M) registriert und konfiguriert wird.

Installieren und Konfigurieren von Sun Cluster HA für Sun Java System Webserver **23**

**Hinweis –** Der Datendienst kann auch mit anderen Optionen registriert und konfiguriert werden. Weitere Informationen zu diesen Optionen finden Sie unter "Tools for Data Service Resource Administration" in *Sun Cluster Data Services Planning and Administration Guide for Solaris OS*.

Für das Ausführen des Verfahrens benötigen Sie folgende Informationen.

- Den Namen des Ressourcentyps für Sun Cluster HA für Sun Java System Webserver. Dieser Name lautet SUNW.iws.
- Die Namen der Cluster-Knoten, die den Datendienst unterstützen. Für einen Failover-Dienst kann nur ein Knoten einen Dienstdienst gleichzeitig unterstützen.
- Der logische Hostname (für Failover-Dienste) oder gemeinsam genutzte Adressen (für Scalable-Dienste), mit denen die Clients auf den Datendienst zugreifen.
- Den Pfad zu den Sun Java System-Binärdateien. Sie können die Binärdateien auf den lokalen Platten oder im Cluster-Dateisystem installieren. Eine Erläuterung der Vor- und Nachteile der einzelnen Speicherorte finden Sie unter "Configuration Guidelines for Sun Cluster Data Services" in *Sun Cluster Data Services Planning and Administration Guide for Solaris OS*.

**Hinweis –** Die Einstellung Network\_resources\_used für die Sun Java System-Anwendungsressource bestimmt die IP-Adressen, die Sun Java System Webserver verwendet. Die Einstellung Port\_list der Ressource ermittelt die Liste mit Anschlussnummern, die von Sun Java System Webserver verwendet werden. Der Fehler-Monitor geht davon aus, dass der Sun Java System Webserver-Dämon alle IP-Port-Kombinationen überwacht. Wenn Sie die Datei magnus.conf für Sun Java System Webserver angepasst haben, um verschiedene Anschlussnummern abzuhören (zusätzlich zu Port 80), muss die resultierende magnus.conf-Datei alle möglichen Kombinationen von IP-Adresse und Ports enthalten. Der Fehler-Monitor testet alle Kombinationen. Wenn Sun Java System Webserver eine bestimmte Kombination aus IP-Adresse und Port nicht abhört, meldet der Monitor einen Fehler. Wenn Sun Java System Webserver nicht alle Kombinationen aus IP-Adresse und Port liefert, müssen Sie Sun Java System Webserver hierfür in einzelne Instanzen teilen.

**Hinweis –** Führen Sie dieses Verfahren für jedes Cluster-Mitglied aus.

#### **Schritte 1. Melden Sie sich als Superbenutzer bei einem Cluster-Mitglied an.**

<span id="page-24-0"></span>**2. Registrieren Sie den Ressourcentyp für Sun Cluster HA für Sun Java System Webserver.**

# **scrgadm -a -t SUNW.iws**

 $-$ a

Fügt den Ressourcentyp des Datendienstes hinzu.

-t SUNW.iws

Gibt den vordefinierten Ressourcentypnamen für den Datendienst an.

**3. Erstellen Sie eine Failover-Ressourcengruppe für die Netzwerk- und Anwendungsressourcen.**

Für Failover-Dienste enthält diese Ressourcengruppe auch die Anwendungsressourcen.

Optional können Sie die Knoten auswählen, auf denen der Datendienst mit der Option -h ausgeführt werden kann.

# **scrgadm -a -g** *Ressourcengruppe* [**-h** *Knotenliste*]

-g *Ressourcengruppe*

Gibt den Namen der Failover-Ressourcengruppe an. Dabei handelt es sich um einen Namen Ihrer Wahl, der jedoch für Ressourcengruppen im Cluster einmalig sein muss.

-h *Knotenliste*

Eine optionale kommagetrennte Liste realer Knotennamen oder IDs, die potenzielle Master identifizieren. Die Reihenfolge bestimmt die Reihenfolge, in der die Knoten während des Failovers als Primärknoten betrachtet werden.

**Hinweis –** Geben Sie mit -h die Reihenfolge in der Knotenliste an. Wenn alle Knoten im Cluster potenzielle Master sind, muss die Option -h nicht verwendet werden.

#### **4. Prüfen Sie, ob der Namensdienst-Datenbank alle Netzwerkadressen hinzugefügt wurden.**

Diese Überprüfung sollte während der Installation von Sun Cluster ausgeführt werden. Einzelheiten finden Sie im Kapitel zur Planung in *Sun Cluster Handbuch Softwareinstallation für Solaris OS*.

**Hinweis –** Um sämtliche Fehler aufgrund der Namensdienstsuche zu vermeiden, vergewissern Sie sich, dass alle logischen Hostnamen und gemeinsam genutzten Adressen in der Datei /etc/inet/hosts auf dem Server und Client vorhanden sind. Konfigurieren Sie die Namensdienstzuordnung in der Datei /etc/nsswitch.conf auf den Servern, um zuerst die lokalen Dateien zu prüfen, bevor Sie versuchen, auf NIS oder NIS+ zuzugreifen.

**5. Fügen Sie der Failover-Ressourcengruppe eine Netzwerkressource (einen logischen Hostnamen oder eine gemeinsam genutzte Adresse) hinzu.**

```
# scrgadm -a {-S | -L} -g Ressourcengruppe \
-l Netzwerkressource,... [-j Ressource] \
[-X auxnodelist=node, ...] [-n netiflist]
```
 $-S$  |  $-L$ 

-S verwenden Sie für Ressourcen vom Typ gemeinsam genutzte Adresse und -L für Ressourcen vom Typ logischer Hostname.

-g *Ressourcengruppe*

Gibt den Namen der Failover-Ressourcengruppe an.

-l *Netzwerkressource*, …

Gibt eine kommagetrennte Liste mit Netzwerkressourcen an, die hinzugefügt werden sollen. Mit der Option -j können Sie einen Namen für die Ressourcen angeben. Wenn Sie keinen Namen angeben, erhalten die Netzwerkressourcen den Namen des ersten Listeneintrags.

-j *Ressource*

Gibt einen optionalen Ressourcennamen an. Wenn Sie diesen Namen nicht angeben, erhält die Netzwerkressource standardmäßig den Namen, der nach der Option -l zuerst genannt ist.

-X *Hilfsknotenliste* =*Knoten*, …

Gibt eine optionale kommagetrennte Liste mit realen Knoten-IDs an, mit der jene Cluster-Knoten identifiziert werden, welche die gemeinsame Adresse hosten können, aber niemals bei Failovern als Primärknoten eingesetzt werden. Diese Knoten schließen sich gegenseitig mit den Knoten in der *Knotenliste* für die Ressourcengruppe aus, falls angegeben.

-g *Ressourcengruppe*

Gibt den Namen der Ressourcengruppe an. Dabei handelt es sich um einen Namen Ihrer Wahl, der jedoch für Ressourcengruppen im Cluster einmalig sein muss.

-h *Knotenliste*

Gibt eine optionale kommagetrennte Liste realer Knotennamen oder IDs an, die potenzielle Master identifizieren. Die Reihenfolge bestimmt die Reihenfolge, in der die Knoten während des Failovers als Primärknoten betrachtet werden.

-n *netiflist*

Gibt eine optionale, kommagetrennte Liste an, die die IP Networking Multipathing-Gruppen auf allen Knoten identifiziert. Jedes Element in *netiflist* muss im Format netif@node vorliegen. netif kann als IP Networking Multipathing-Gruppenname wie zum Beispiel sc\_ipmp0 angegeben werden. Der Knoten wird durch den Knotennamen oder die Knoten-ID gekennzeichnet, zum Beispiel sc\_ipmp0@1 oder sc\_ipmp@phys-schost-1.

<span id="page-26-0"></span>**Hinweis –** Sun Cluster bietet derzeit keine Unterstützung der Verwendung des Adapternamens für netif.

#### **6. Nur für Scalable-Dienste – Erstellen Sie eine Scalable-Ressourcengruppe, die auf allen gewünschten Cluster-Knoten ausgeführt wird.**

Falls Sie Sun Cluster HA für Sun Java System Webserver als Failover-Datendienst ausführen, führen Sie diesen Schritt nicht aus - fahren Sie mit [Schritt 8](#page-27-0) fort.

Erstellen Sie eine Ressourcengruppe für eine Datendienst-Anwendungsressource. Sie müssen die maximale und gewünschte Anzahl Primärknoten angeben sowie eine Abhängigkeit zwischen dieser Ressourcengruppe und der Failover-Ressourcengruppe, die Sie in [Schritt 3](#page-24-0) erstellt haben. Durch die Abhängigkeit wird sichergestellt, dass der Ressourcen-Manager bei einem Failover die Netzwerkressource startet, ehe von der Netzwerkressource abhängige Dienste gestartet werden.

- # **scrgadm -a -g** *Ressourcengruppe* **\**
- **-y Maximum\_primaries=***m* **-y Desired\_primaries=***n* **\**
- **-y RG\_dependencies=***Ressourcengruppe*

#### -y Maximum\_primaries=*m*

Gibt die maximale Anzahl aktiver Primärknoten für diese Ressourcengruppe an. Wenn Sie dieser Eigenschaft keinen Wert zuweisen, lautet der Standardwert 1.

-y Desired\_primaries=*n*

Gibt die gewünschte Anzahl aktiver Primärknoten an, die für diese Ressourcengruppe zulässig sind. Wenn Sie dieser Eigenschaft keinen Wert zuweisen, lautet der Standardwert 1.

#### -y RG\_dependencies= *Ressourcengruppe*

Identifiziert die Ressourcengruppe mit der Ressource vom Typ gemeinsam genutzte Adresse, von der die erstellte Ressourcengruppe abhängt.

#### **7. Nur für Scalalbe-Dienste – Erstellen Sie eine Anwendungsressource in der Scalable-Ressourcengruppe.**

Falls Sie Sun Cluster HA für Sun Java System Webserver als Failover-Datendienst ausführen, führen Sie diesen Schritt nicht aus - fahren Sie mit [Schritt 8](#page-27-0) fort.

Sie können diesen Schritt wiederholen, um derselben Ressourcengruppe mehrere Anwendungsressourcen (wie zum Beispiel sichere und unsichere Versionen) hinzuzufügen.

Sie können auch Lastausgleich für den Datendienst einstellen. Verwenden Sie dazu die beiden StandardressourceneigenschaftenLoad\_balancing\_policy und Load\_balancing\_weights. Eine Beschreibung dieser Eigenschaften finden Sie in Anhang A, "Standard Properties" in *Sun Cluster Data Services Planning and Administration Guide for Solaris OS*. Beachten Sie zudem die Beispiele nach diesem Abschnitt.

```
# scrgadm -a -j Ressource -g Ressourcengruppe \
-t Ressourcentyp -y Network_resources_used=Netzwerkressource, ... \
```
Installieren und Konfigurieren von Sun Cluster HA für Sun Java System Webserver **27**

```
-y Port_list=Anschlussnummer/Protokoll, ... -y Scalable=True \
-x Confdir_list=Konfigurationsverzeichnis, ...
-j Ressource
  Gibt den Namen der Ressource an, die hinzugefügt werden soll.
-g Ressourcengruppe
  Gibt den Namen der Scalable-Ressourcengruppe an, der die Ressourcen
  zugewiesen werden sollen.
-t Ressourcentyp
  Gibt den Typ der Ressource an, die hinzugefügt werden soll.
-y Network_resources_used = Netzwerkressource, …
  Gibt eine kommagetrennte Liste mit Netzwerkressourcen an, mit der die vom
  Datendienst verwendeten gemeinsam genutzten Adressen identifiziert werden.
-y Port_list= Anschlussnummer/Protokoll, …
  Gibt eine kommagetrennte Liste mit Portnummern und das zu verwendende
  Protokoll an, wie zum Beispiel 80/tcp, 81/tcp.
-y Scalable= True
  Gibt einen booleschen Wert an, der für Scalable-Dienste erforderlich ist.
-x Confdir_list= Konfigurationsverzeichnis, …
  Gibt eine kommagetrennte Liste mit den Speicherorten der Sun Java
  System-Konfigurationsdateien an. Sun Cluster HA für Sun Java System
  Webserver erfordert diese Erweiterungseigenschaft.
```
**Hinweis –** Eine Eins-zu-Eins-Zuordnung gilt für Confdir\_List und Port\_List, d. h., alle Werte in einer Liste müssen den Werten in der anderen Liste in der angegebenen Reihenfolge entsprechen.

#### **8. Nur für Failover-Dienste – Erstellen Sie eine Anwendungsressource in der Failover-Ressourcengruppe.**

Führen Sie diesen Schritt nur durch, wenn Sun Cluster HA für Sun Java System Webserver als Failover-Datendienst ausgeführt wird. Wenn Sie Sun Cluster HA für Sun Java System Webserver als Scalable-Dienst ausführen, müssen Sie zuvor [Schritt 6](#page-26-0) und [Schritt 7](#page-26-0) ausgeführt haben und jetzt mit [Schritt 10](#page-28-0) fortfahren.

Sie können diesen Schritt wiederholen, um derselben Ressourcengruppe mehrere Anwendungsressourcen (wie zum Beispiel sichere und unsichere Versionen) hinzuzufügen.

```
# scrgadm -a -j Ressource -g Ressourcengruppe \
```
- **-t** *Ressourcentyp* **-y Network\_resources\_used=***Logische-Hostnamenliste* **\**
- **-y Port\_list=***Anschlussnummer/Protokoll* **\**
- **-x Confdir\_list=***Konfigurationsverzeichnis*

#### -j *Ressource*

Gibt den Namen der Ressource an, die hinzugefügt werden soll.

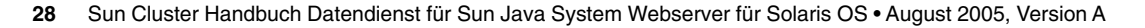

<span id="page-28-0"></span>-g *Ressourcengruppe*

Gibt den Namen der Failover-Ressourcengruppe an, in der die Ressourcen platziert werden sollen.

-t *Ressourcentyp*

Gibt den Typ der Ressource an, die hinzugefügt werden soll.

-y Network\_resources\_used =*Netzwerkressource*, …

Gibt eine kommagetrennte Liste mit Netzwerkressourcen zur Identifizierung der logischen Hostnamen an, die vom Datendienst verwendet werden.

-y Port\_list= *Anschlussnummer/Protokoll*

Gibt die Portnummer und das Protokoll an, die verwendet werden sollen, wie zum Beispiel 80/tcp. Port list für Failover-Dienste darf aufgrund der Eins-zu-Eins-Zuweisung zwischen Port\_list und Confdir\_list nur einen Eintrag aufweisen.

-x Confdir\_list= *Konfigurationsverzeichnis*

Gibt den Speicherort der Sun Java System-Konfigurationsdateien an. Die Datei Confdir\_list für Failover-Dienste muss genau einen Eintrag haben. Das *Konfigurationsverzeichnis* muss ein Verzeichnis namensconfig enthalten. Sun Cluster HA für Sun Java System Webserver erfordert diese Erweiterungseigenschaft.

**Hinweis –** Optional können Sie zusätzliche Erweiterungseigenschaften für Sun Cluster HA für Sun Java System Webserver einstellen, um die Standardwerte der Eigenschaften zu überschreiben. Eine Liste dieser Eigenschaften finden Sie in [Anhang A.](#page-36-0)

#### **9. Bringen Sie die Failover-Ressourcengruppe online.**

# **scswitch -Z -g** *Ressourcengruppe*

 $-7$ 

Aktiviert die Netzwerkressource und Fehlerüberwachung, ändert die Ressourcengruppe in den Status MANAGED und bringt die Ressourcengruppe online.

-g *Ressourcengruppe*

Gibt den Namen der Failover-Ressourcengruppe an.

#### **10. Nur für Scalable-Dienste – Bringen Sie die Scalable-Ressourcengruppe online.**

```
# scswitch -Z -g Ressourcengruppe
```
 $-Z$ 

Aktiviert die Ressource und den Monitor, ändert die Ressourcengruppe in den Status MANAGED und bringt die Ressourcengruppe online.

-g *Ressourcengruppe*

Gibt den Namen der Scalable-Ressourcengruppe an.

Installieren und Konfigurieren von Sun Cluster HA für Sun Java System Webserver **29**

#### Registrieren eines Scalable Sun Cluster HA für Sun Java System Webserver **Beispiel 3**

```
Cluster-Informationen
Knotennamen: phys-schost-1, phys-schost-2
Gemeinsam genutzte Adresse: schost-1
Ressourcengrupen: sa-resource-group-1 (für gemeinsam genutzte Adressen),
iws-resource-group-1 (für skalierbare Anwendungsressourcen)
Ressourcen: schost-1 (gemeinsam genutzte Adresse), Sun-app-insecure-1 (nicht gesicherte
Anwendungsressource), Sun-app-secure-1 (sichere Anwendungsressource)
(Hinzufügen einer Failover-Ressourcengruppe mit gemeinsam genutzten Adressen.)
# scrgadm -a -g sa-resource-group-1
(Hinzufügen der gemeinsam genutzten Adresse zur Failover-Ressourcengruppe.)
# scrgadm -a -S -g sa-resource-group-1 -l schost-1
(Hinzufügen einer skalierbaren Ressourcengruppe.)
# scrgadm -a -g iws-resource-group-1 -y Maximum_primaries=2 \
-y Desired_primaries=2 -y RG_dependencies=sa-resource-group-1
(Registrieren des Ressourcentyps für Sun Cluster HA für Sun Java System Webserver.)
# scrgadm -a -t SUNW.iws
(Hinzufügen einer ungesicherten Anwendungsinstanz mit Standardlastausgleich.)
# scrgadm -a -j Sun-app-insecure-1 -g iws-resource-group-1 -t SUNW.iws \
-x Confdir_List=/opt/SunONE/https-Sun-app-insecure-1 \
-y Scalable=True -y Network_resources_used=schost-1 -y Port_list=80/tcp
(Hinzufügen einer sicheren Anwendungsinstanz mit Sticky IP-Lastausgleich.)
# scrgadm -a -j Sun-app-secure-1 -g iws-resource-group-1 -t SUNW.iws \
-x Confdir_List=/opt/SunONE/https-Sun-app-secure-1 \
-y Scalable=True -y Network_resources_used=schost-1 \
-y Port_list=443/tcp -y Load_balancing_policy=LB_STICKY \
-y Load_balancing_weights=40@1,60@2
(Online-Veröffentlichung der Failover-Ressourcengruppe.)
# scswitch -Z -g sa-resource-group-1
(Online-Veröffentlichung der skalierbaren Ressourcengruppe.)
# scswitch -Z -g iws-resource-group-1
```
#### Registrieren eines Sun Cluster HA für Sun Java System Webserver auf einem Cluster mit zwei Knoten **Beispiel 4**

*Cluster-Informationen Knotennamen: phys-schost-1, phys-schost-2 Logischer Hostname: schost-1 Ressourcengruppe: resource-group-1 (for all resources) Ressourcen: schost-1 (logical hostname), Sun-app-insecure-1 (nicht gesicherte Anwendung Anwendungsressource), Sun-app-secure-1 (sichere Anwendungsressource)*

```
(Hinzufügen der Ressourcengrppe mit allen Ressourcen.)
# scrgadm -a -g resource-group-1
(Hinzufügen der logischen Hostnamen-Ressource zur Ressourcengruppe.)
# scrgadm -a -L -g resource-group-1 -l schost-1
(Registrieren des Ressourcentyps für Sun Cluster HA für Sun Java System Webserver.)
# scrgadm -a -t SUNW.iws
(>Hinzufügen einer ungesicherten Anwendungsressourceninstanz.)
# scrgadm -a -j Sun-app-insecure-1 -g resource-group-1 -t SUNW.iws \
-x Confdir_list=/opt/SunONE/conf -y Scalable=False \
-y Network_resources_used=schost-1 -y Port_list=80/tcp\
(Hinzufügen einer sicheren Anwendungsressourceninstanz.)
# scrgadm -a -j Sun-app-secure-1 -g resource-group-1 -t SUNW.iws \
-x Confdir_List=/opt/SunONE/https-Sun-app-secure-1 -y Scalable=False \
-y Network_resources_used=schost-1 -y Port_list=443/tcp \
(Online-Veröffentlichung der Ressourcengruppe.)
# scswitch -Z -g resource-group-1
```
### So konfigurieren Sie den Ressourcentyp SUNW.HAStoragePlus

Der Ressourcentyp SUNW.HAStoragePlus wurde in Sun Cluster 3.0 5/02 eingeführt. Dieser neue Ressourcentyp führt dieselben Funktionen wie SUNW.HAStorage aus und synchronisiert Aktionen zwischen dem HA-Speicher und dem Datendienst.

Auch SUNW.HAStoragePlus bietet eine zusätzliche Funktion, um ein lokales Dateisystem hoch verfügbar zu machen.

Hintergrundinformationen erhalten Sie auf der Manpage SUNW.HAStoragePlus(5) und unter"Relationship Between Resource Groups and Disk Device Groups" in *Sun Cluster Data Services Planning and Administration Guide for Solaris OS*. Eine Beschreibung des Verfahrens finden Sie unter "Synchronizing the Startups Between Resource Groups and Disk Device Groups" in *Sun Cluster Data Services Planning and Administration Guide for Solaris OS*. (Wenn Sie eine Sun Cluster 3.0 Version vor 5/02 verwenden, müssen Sie SUNW.HAStorage an Stelle von SUNW.HAStoragePlus installieren. Eine Beschreibung der neuen Ressourcen für dieses Verfahren finden Sie unter "Synchronizing the Startups Between Resource Groups and Disk Device Groups" in *Sun Cluster Data Services Planning and Administration Guide for Solaris OS*.)

# <span id="page-31-0"></span>Optimieren des Sun Cluster HA für Sun Java System Webserver-Fehlermonitors

Der Sun Cluster HA für Sun Java System Webserver-Fehlermonitor ist in der Ressource enthalten, die Sun Java System Webserver darstellt. Sie erstellen diese Ressourcen, wenn Sie Sun Cluster HA für Sun Java System Webserver registrieren und konfigurieren. Weitere Informationen finden Sie unter ["Registrieren und](#page-21-0) [Konfigurieren von Sun Cluster HA für Sun Java System Webserver"](#page-21-0) auf Seite 22.

Die Systemeigenschaften und Erweiterungseigenschaften dieser Ressource steuern das Verhalten des Fehlermonitors. Die Standardwerte dieser Eigenschaften bestimmen das voreingestellte Verhalten des Fehlermonitors. Das voreingestellte Verhalten sollte für die meisten Sun Cluster-Installationen geeignet sein. Deshalb sollten Sie den Sun Cluster HA für Sun Java System Webserver-Fehlermonitor *nur* dann optimieren, wenn Sie dieses voreingestellte Verhalten ändern möchten.

Weitere Informationen erhalten Sie in den folgenden Abschnitten.

- "Tuning Fault Monitors for Sun Cluster Data Services" in *Sun Cluster Data Services Planning and Administration Guide for Solaris OS*
- "Changing Resource Type, Resource Group, and Resource Properties" in *Sun Cluster Data Services Planning and Administration Guide for Solaris OS*
- Anhang A, "Standard Properties" in *Sun Cluster Data Services Planning and Administration Guide for Solaris OS*

### Operationen vom Fehlermonitor während eines Tests

Das Testsignal-Verfahren für Sun Cluster HA für Sun Java System Webserver fragt den Zustand des Servers mit einer Anfrage ab. Vor der Serverabfrage durch das Testsignal wird eine Prüfung durchgeführt, um zu bestätigen, dass die Netzwerkressourcen für diese Webserverressource konfiguriert sind. Wenn keine Netzwerkressourcen konfiguriert sind, wird eine Fehlermeldung (No network resources found for resource) protokolliert, und das Testsignal-Verfahren wird mit einem Fehler beendet.

Das Testsignal-Verfahren muss die folgenden zwei Konfigurationen von Sun Java System Webserver adressieren:

- Sichere Instanz
- Unsichere Instanz

Wenn sich der Webserver im sicheren Modus befindet und das Testsignal-Verfahren die sicheren Ports aus der Konfigurationsdatei nicht abrufen kann, wird eine Fehlermeldung (Unable to parse configuration file) protokolliert, und das Testsignal-Verfahren wird mit einem Fehler beendet. Das Testsignal-Verfahren für die sichere und unsichere Instanz enthält allgemeine Schritte.

Die Einstellung der Ressourceneigenschaft Network\_resources\_used für die Sun Java System Webserver-Ressource legt die IP-Adressen für den Webserver fest. Die Einstellung Port\_list der Ressource ermittelt die Liste mit Anschlussnummern, die von Sun Java System Webserver verwendet werden. Der Fehler-Monitor geht davon aus, dass der Webserver alle IP-Port-Kombinationen überwacht. Wenn Sie die Webserverkonfiguration zum Überwachen verschiedener Portnummern (zusätzlich zum Port 80) anpassen, müssen Sie sicherstellen, dass die resultierende Konfigurationsdatei (magnus.conf) alle möglichen Kombinationen aus IP-Adressen und Ports enthält. Der Fehler-Monitor testet alle Kombinationen. Möglicherweise tritt ein Fehler auf, wenn der Webserver eine bestimmte Kombination aus IP-Adresse und Port nicht überwacht.

Wenn in dem Test mithilfe einer bestimmten IP-Adresse und Port-Kombination keine Verbindung mit dem Webserver hergestellt werden kann, findet ein kompletter Failure statt. Der Fehler wird aufgezeichnet und die entsprechende Maßnahme wird ergriffen.

Wenn das Testsignal erfolgreich verbunden ist, prüft es, ob der Webserver im sicheren Modus ausgeführt wird. Ist dies der Fall, wird die Verbindung getrennt, und der zurückgegebene Status lautet "rfolg". Für einen sicheren Sun Java System Webserver werden keine weiteren Prüfungen ausgeführt.

Wenn der Webserver jedoch im unsicheren Modus ausgeführt wird, sendet das Testsignal-Verfahren eine HTTP 1.0 HEAD-Anforderung an den Webserver und wartet auf Antwort. Die Anforderung kann aus verschiedenen Gründen fehlerhaft verlaufen, darunter aufgrund hohen Netzwerkverkehrs, hoher Systemlast und falscher Konfigurationen.

Falsche Konfigurationen sind gegeben, wenn der Webserver nicht zum Überwachen aller Kombinationen aus IP-Adressen und Ports konfiguriert ist, die getestet werden. Der Webserver muss jeden Port für jede IP-Adresse bedienen, die für diese Ressource angegeben ist.

Eine fehlerhafte Konfiguration kann auch darauf zurückzuführen sein, dass die Ressourceneigenschaften Network\_resources\_used und Port\_list beim Erstellen der Ressource nicht ordnungsgemäß angegeben wurden.

Wenn die Antwort auf die Abfrage nicht innerhalb des Zeitgrenzwertes der Ressource Probe timeout empfangen wird, wird dies als Fehler von Sun Cluster HA für Sun Java System Webserver betrachtet. Der Fehler wird in der Testsignal-History aufgezeichnet.

Ein Testsignal-Fehler kann ein Totalfehlschlag oder ein Teilfehlschlag sein. Folgende Testsignal-Fehler gelten als ganze Totalfehlschläge.

Installieren und Konfigurieren von Sun Cluster HA für Sun Java System Webserver **33**

■ Fehlerhafte Verbindung mit dem Server. Die folgende Fehlermeldung wird gesendet, wobei %s den Hostnamen angibt und %d die Anschlussnummer.

Verbindung mit %s Port %d konnte nicht hergestellt werden

- Zeitüberschreitung (höher als das Timeout der Ressourceneigenschaft Probe\_timeout ) nach dem Versuch, eine Verbindung herzustellen.
- Fehler, die Testsignalfolge erfolgreich an den Server zu senden. Die folgende Fehlermeldung wird gesendet, wobei das erste %s den Hostnamen angibt, %d die Anschlussnummer und das zweite %s weitere Informationen über den Fehler.

Keine Kommunikation mit Server %s Port %d möglich: %s

Der Monitor sammelt zwei derartige Teilfehlschläge innerhalb des Intervalls Retry interval der Ressourceneigenschaft und zählt sie als einen Fehler.

Folgende Testsignal-Fehler werden als Teilfehlschläge betrachtet.

- Zeitüberschreitung (höher als das Timeout der Ressourceneigenschaft Probe timeout ) beim Lesen der Antwort vom Server auf die Anfrage.
- Fehler beim Lesen von Daten vom Server aus anderen Gründen. Die folgende Fehlermeldung wird gesendet, wobei das erste %s den Hostnamen angibt, %d die Anschlussnummer und das zweite %s weitere Informationen über den Fehler.

Keine Kommunikation mit Server %s Port %d möglich: %s

Das Testsignal-Verfahren stellt eine Verbindung mit dem Sun Java System Webserver-Server her und führt eine HTTP 1.1 GET-Überprüfung aus, indem eine HTTP-Anforderung an alle URIs in Monitor\_Uri\_List gesendet wird. Wenn der Rückgabecode des HTTP-Servers 500 (interner Serverfehler) lautet oder wenn die Verbindung nicht hergestellt werden kann, werden im Rahmen des Testsignal-Verfahrens entsprechende Maßnahmen getroffen.

Das Ergebnis der HTTP-Anfragen ist entweder ein Fehler oder eine erfolgreiche Ausführung. Wenn alle Anfragen eine Antwort vom Server mit Sun Java System Webserver erfolgreich empfangen, wird das Testsignal-Verfahren mit dem nächsten Zyklus aus Testen und Ruhen fortgesetzt.

Hoher Netzwerkverkehr, hohe Systemlasten und fehlerhafte Konfigurationen können zum Fehlschlagen des HTTP GET-Tests führen. Die fehlerhafte Konfiguration der Eigenschaft Monitor\_Uri\_List kann zu einem Fehler führen, wenn eine URI in Monitor Uri List einen falschen Port oder Hostnamen enthält. Wenn die Webserver-Instanz zum Beispiel den logischen Host schost-1 abhört und die URI als http://schost-2/servlet/monitor angegeben wurde, versucht das Testsignal-Verfahren schost-2 zu kontaktieren, um /servlet/monitor anzufordern.

Auf Grundlage des Fehlerverlaufs kann ein Fehler entweder einen lokalen Neustart oder ein Failover des Datendienstes verursachen. Diese Aktion wird im Abschnitt "Tuning Fault Monitors for Sun Cluster Data Services" in *Sun Cluster Data Services Planning and Administration Guide for Solaris OS* beschrieben.

# <span id="page-34-0"></span>Aufrüsten des Sun Cluster HA für Sun Java System Webserver-Ressourcentyps

Rüsten Sie den SUNW. iws-Ressourcentyp auf, wenn folgende Bedingungen zutreffen:

- Sie rüsten von einer früheren Version des Sun Cluster HA für Sun Java System Webserver-Datendienstes auf.
- Sie benötigen die neuen Funktionen dieses Datendienstes.

Allgemeine Anweisungen zur Aktualisierung eines Ressourcentyps finden Sie im Abschnitt "Upgrading a Resource Type" in *Sun Cluster Data Services Planning and Administration Guide for Solaris OS*. Die Informationen, die Sie für ein Upgrade des Ressourcentyps SUNW.iws benötigen, sind in den folgenden Unterabschnitten enthalten.

### Informationen zum Registrieren der neuen Ressourcentypversion

Die Beziehung zwischen einer Ressourcentypversion und der Version von Sun Cluster-Datendiensten wird in der folgenden Tabelle dargestellt. Die Version der Sun Cluster-Datendienste gibt die Version an, in der die Version des Ressourcentyps eingeführt wurde.

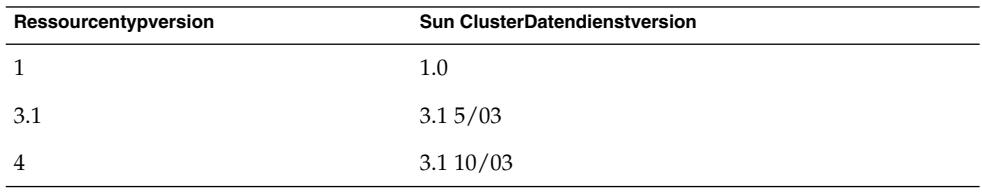

Sie können die registrierte Version des Ressourcentyps mithilfe der Befehle der folgenden Liste ermitteln:

- scrgadm -p
- scrgadm -pv

Die Ressourcentypregistrierungsdatei (RTR) für diesen Ressourcentyp lautet /opt/SUNWschtt/etc/SUNW.iws.

### <span id="page-35-0"></span>Informationen zum Migrieren vorhandener Instanzen des Ressourcentyps

Die Informationen, die Sie zum Bearbeiten der einzelnen Instanzen des SUNW.iws-Ressourcentyps benötigen, lauten wie folgt:

- Sie können die Migration jederzeit durchführen.
- Wenn Sie die neuen Funktionen des Sun Cluster HA für Sun Java System Webserver-Datendienstes verwenden möchten, lautet der erforderliche Wert der Eigenschaft Type\_version 4.
- Wenn Sie die bereitgestellten Anwendungen überwachen möchten, setzen Sie die Erweiterungseigenschaft Monitor\_Uri\_List auf eine einzelne URI oder eine Liste mit URIs, um die Speicherorte der Anwendungen, die einem Signal-Testverfahren unterzogen werden sollen, anzugeben.

Das folgende Beispiel zeigt einen Befehl zur Änderung einer Instanz des Ressourcentyps SUNW.iws.

**BEISPIEL 5** Migrieren der Instanzen des SUNW.iws -Ressourcentyps

```
# scrgadm -c -j webserver-rs -y Type_version=4 \
  -x Monitor_Uri_List=http://schost-1/test.html
```
Mit diesem Befehl wird die SUNW.iws-Ressource webserver-rs folgendermaßen geändert:

- Die Type\_version-Eigenschaft dieser Ressource wird auf 4 eingestellt.
- Das Testsignal-Verfahren des Fehlermonitors überwacht die URI http://schost-1/test.html.

<span id="page-36-0"></span>ANHANG **A**

# Sun Cluster HA für Sun Java System Webserver-Erweiterungseigenschaften

In diesem Abschnitt werden die Erweiterungseigenschaften für den Ressourcentyp SUNW.iws beschrieben. Dieser Ressourcentyp stellt die Sun Java System Webserver-Anwendung in einer Sun Cluster-Konfiguration dar.

Weitere Informationen üter die vom System definierten Eigenschaften finden Sie auf der Manpage r\_properties(5) und der Manpage rg\_properties(5).

Die Erweiterungseigenschaften des SUNW.iws-Ressourcentyps sind:

#### Confdir\_list

Ein Zeiger auf das Server-Root-Verzeichnis für eine bestimmte Sun Java System Webserver-Instanz. Wenn sich Sun Java System Webserver im sicheren Modus befindet, muss der Pfadname die Datei keypass mit dem sicheren Schlüsselpasswort zum Starten dieser Instanz enthalten.

Für Failover erzwingt der Datendienst, dass die Größe von Confdir list Eins ist. Wenn Sie mehrere Konfigurationsdateien (Instanzen) möchten, müssen Sie mehrere Failover-Ressourcen erstellen, jede mit einem Eintrag Confdir\_list.

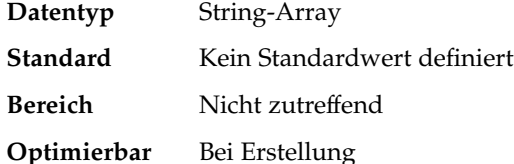

Failover enabled

Eine Angabe, ob der Fehlermonitor für die Sun Java System Webserver-Ressource ein Failover durchführt, wenn die Anzahl der Versuche zum Neustart Retry\_count innerhalb der Zeit, die von Retry\_interval festgelegt wird, überschreitet. Diese Erweiterungseigenschaft weist folgende mögliche Werte auf:

- True Gibt an, dass der Fehler-Monitor für die Sun Java System Webserver-Ressource ein Failover durchführt
- False Gibt an, dass der Fehler-Monitor *kein* Failover für die Sun Java System Webserver-Ressource durchführt

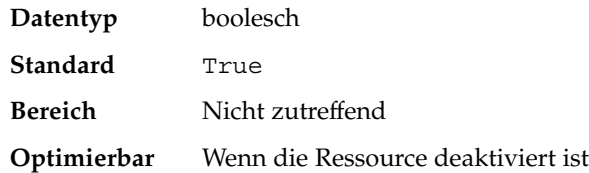

Monitor retry count

Die Anzahl der Versuche, die der PMF den Fehlermonitor während des Zeitfensters, das von der Eigenschaft Monitor\_retry\_interval festgelegt ist, neu startet. Diese Eigenschaft betrifft Neustarts des Fehlermonitors und nicht die Ressource. Die vom System definierten Eigenschaften Retry\_interval und Retry\_count steuern den Neustart der Ressource.

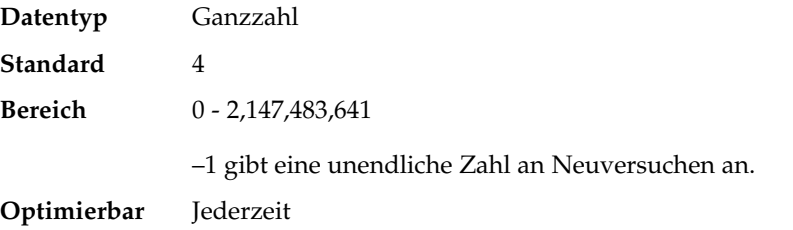

#### Monitor retry interval

Der Zeitraum (in Minuten), während dessen Fehler des Fehler-Monitors gezählt werden. Wenn die Anzahl der Vorkommnisse, die der Fehlermonitor fehlschlägt, den Wert überschreitet, der in der Erweiterungseigenschaft

Monitor retry count innerhalb dieses Zeitraums angegeben ist, startet der PMF den Fehlermonitor nicht.

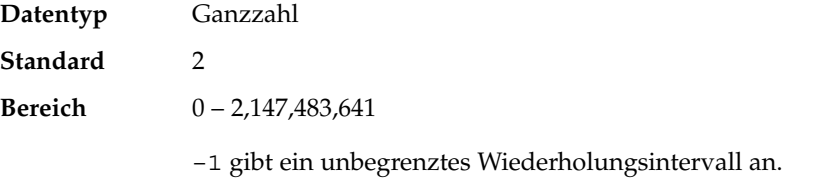

#### **Optimierbar** Jederzeit

Monitor Uri List

Ein einzelner URI oder eine Liste mit URIs, die vom Fehler-Monitor zum Testen in Sun Java System Webserver bereitgestellter Anwendungen verwendet. Testen Sie verteilte Anwendungen durch Einstellen einer Eigenschaft auf einen oder mehrere URIs, die von den Anwendungen auf dem Server mit Sun Java System Webserver bereitgestellt werden.

Eingeführt in Version 3.1 10/03.

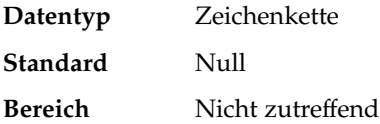

### **Optimierbar** Jederzeit

Probe\_timeout

Der Wert der Zeitüberschreitung (in Sekunden), den der Fehler-Monitor für das Testen einer Sun Java System Webserver-Instanz verwendet.

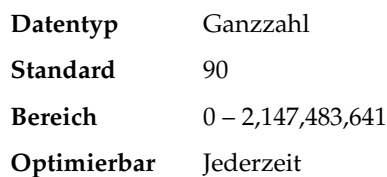

# <span id="page-40-0"></span>Index

### **B**

Befehle, Knoteninformationen, [9](#page-8-0)

### **C**

Common Installer von Sun Java Enterprise System Programm, [20-22](#page-19-0)

### **D**

Dateien, RTR, [35](#page-34-0)

### **E**

Eigenschaften *Siehe auch* Erweiterungseigenschaften Monitor Uri List, [36](#page-35-0) Type\_version, [36](#page-35-0) Erweiterungseigenschaften Monitor Uri List, [13](#page-12-0) SUNW.iws Ressourcentyp, [37-39](#page-36-0)

### **F**

Fehlermonitor, Sun Cluster HA für Sun Java System Webserver, [32](#page-31-0)

### **I**

Installation, Sun Java System Webserver, [15](#page-14-0) Installieren Sun Cluster HA für Sun Java System Webserver mit dem Dienstprogramm scinstall, [20](#page-19-0) mithilfe von Common Installer von Sun Java Enterprise System, [20-22](#page-19-0) iPlanet Web Server, *Siehe* Sun Java System Webserver

#### **K**

Konfiguration, Sun Java System Webserver, [17](#page-16-0) Konfigurieren, Sun Cluster HA für Sun Java System Webserver, [23](#page-22-0)

#### **M**

Monitor Uri List, [36](#page-35-0) Monitor Uri List-Erweiterungseigenschaft, Beschreibung, [13](#page-12-0)

#### **N**

Netscape™ HTTP, *Siehe* Sun Java System Webserver

**P**

prtconf -v Befehl, [9](#page-8-0) prtdiag -v Befehl, [10](#page-9-0) psrinfo -v Befehl, [9](#page-8-0)

#### **R**

Registrieren, Sun Cluster HA für Sun Java System Webserver, [23](#page-22-0) Ressourcentypregistrierungsdatei (RTR), [35](#page-34-0) RTR-Datei (Resource Type Registration, Ressourcentypregistrierung), [35](#page-34-0)

### **S**

scinstall -pv Befehl, [10](#page-9-0) scinstall Dienstprogramm, [20](#page-19-0) showrev –p Befehl, [9](#page-8-0) Sun Cluster HA für Sun Java System Webserver Fehlermonitor, [32](#page-31-0) Installation planen, [12](#page-11-0) Task Map, [14](#page-13-0) Installieren mit dem Dienstprogramm scinstall, [20](#page-19-0) Konfiguration planen, [12](#page-11-0) Konfigurieren, [23](#page-22-0) Registrieren, [23](#page-22-0) Ressourcentypversionen, [35](#page-34-0) SUNW.HAStoragePlus, Ressourcentyp, [31](#page-30-0) Task Map, [14](#page-13-0) Sun Java System Webserver Installation Software installieren, [15](#page-14-0) Konfiguration, [17](#page-16-0) Sun ONE Web Server, *Siehe* Sun Java System Webserver SUNW.HAStoragePlus, Ressourcentyp, Sun Cluster HA für Sun Java System Webserver, [31](#page-30-0) SUNW.iws-Ressourcentyp, Erweiterungseigenschaften, [37-39](#page-36-0)

### **T**

Task Map, Sun Cluster HA für Sun Java System Webserver, [14](#page-13-0) Type\_version-Eigenschaft, [36](#page-35-0)

#### **V**

Versionen, Ressourcentypen, [35](#page-34-0)